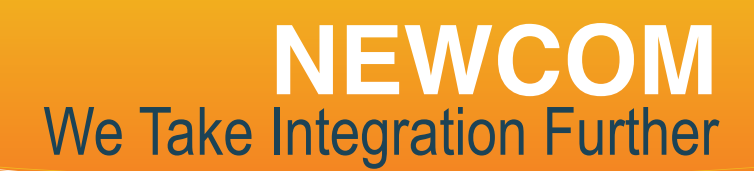

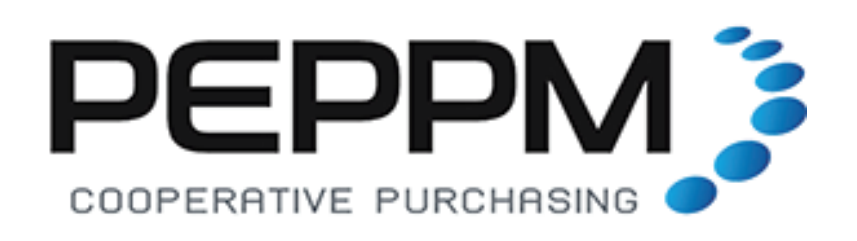

### Ordering Instructions

To assure PEPPM bid protection, all PEPPM orders must be faxed to PEPPM at 800-636-3779, emailed to orders@peppm.org or placed online through Epylon eCommerce. In the body of the purchase order, please include the following language: "As per PEPPM".

### Product Line: Kenwood USA Corporation

#### Order Via Fax or Email:

- 1. Locate product and prices on PEPPM.org or through a sales representative.
- 2. Our posted PEPPM prices are for a quantity of 1. For volume discounts, reach out to Kristine Loomer via phone/email.
- 3. Address the orders to: NEWCOM Wireless Services, LLC 575 Washington St Pembroke, MA 02359
- 4. All quotes and purchase orders should state "As per PEPPM".

#### **INTRODUCTION**

NEWCOM Wireless Services (NEWCOM) 575 Washington Street Pembroke, MA 02359

Contract #: **529958-017** Product Line: Kenwood USA Corporation

Kristine Loomer Sales & Operations Manager t: 781.424.7870 e: kristine@newcomglobal.com

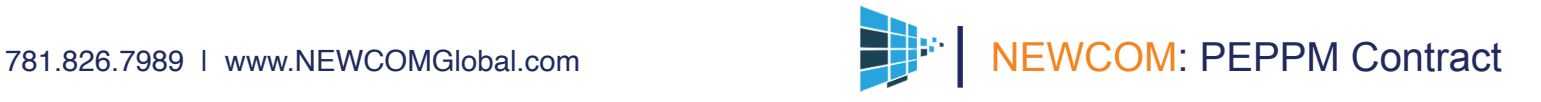

## PEPPM Contract

### Order Via Fax or Email Cont.

- 5. Fax the completed order to 800-636-3779 or email to orders@peppm.org.
	- Your order will be reviewed and edited by PEPPM Staff.
	- You will be contacted to make any necessary corrections.
	- Your order will be issued to the vendor within 24 hours during the business week after all (if any) corrections are made.
	- Your order will be archived for audit support.
- 6. Standard shipping is included on all orders over \$500.00.

### Placing an Order Online:

Before placing an online order, make sure that your Ship-to Address has been entered by the individual in your organization that manages your Epylon information.

Click on My Profile\_My Ship-to Addresses to view the addresses available on your account. If it is not listed, you must add it before creating the PO form. Ship-to Addresses are added under Accounts\_Ship-to Addresses.

- 1. Login to Epylon at www.epylon.com.
- 2. Click on the Contracts tab.
	- Choose between a "line item" or "contracts" search.
	- Select NEWCOM Wireless Services, LLC from the Vendor (Awardee) list.
	- Click "Search."
- 3. Add selected line items to a List.

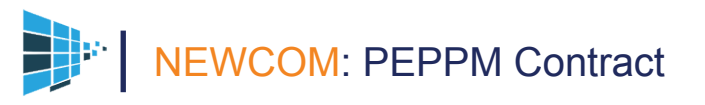

# PEPPM Contract

### Placing an Order Online Cont.

- 4. To request a volume price break, add items to a Spot Price Check form along with your desired quantity and a Response Due Date. The vendor will be notified of your request via email. Once they respond, you'll be notified and can view the response on Epylon. (After viewing a winning response, continue with the instructions that follow.)
- 5. Add selected items to a Purchase Order form.
- 6. Click "Submit" after entering a valid PO number and shipping address.
	- The PEPPM contract will automatically be referenced in your PO.
	- You will retain a copy of the sent purchase order in your Epylon account. A Printable Version is also available.
	- The order will immediately be viewable by the vendor.
	- Your order will be archived for audit support.
- 7. Standard shipping is included on all orders over \$500.00.

For any assistance using Epylon, contact service@epylon.com or call 888-211-7438.

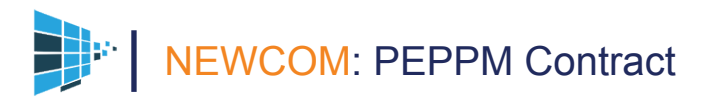